# **- MODELE PC F-2000 - MODELE PB - MODELE AO**

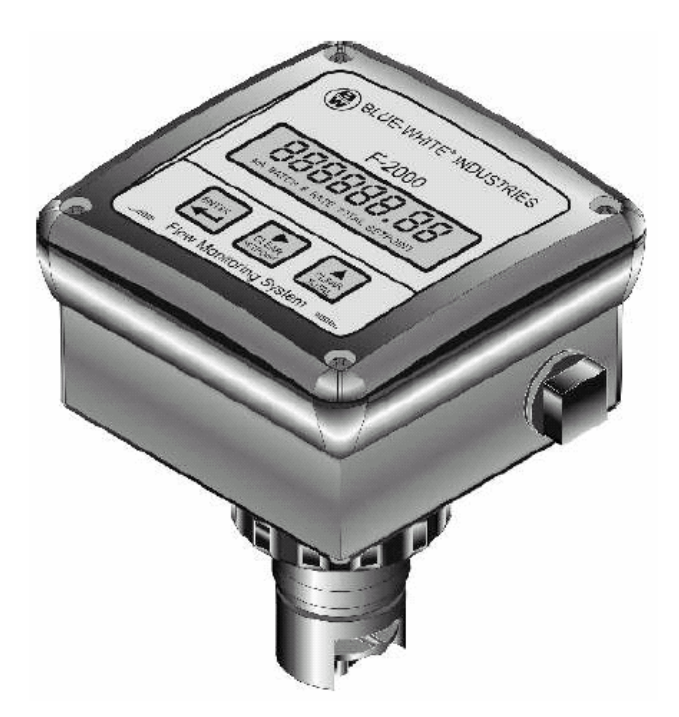

# **NOTICE TECHNIQUE**

# **TABLE DES MATIERES**

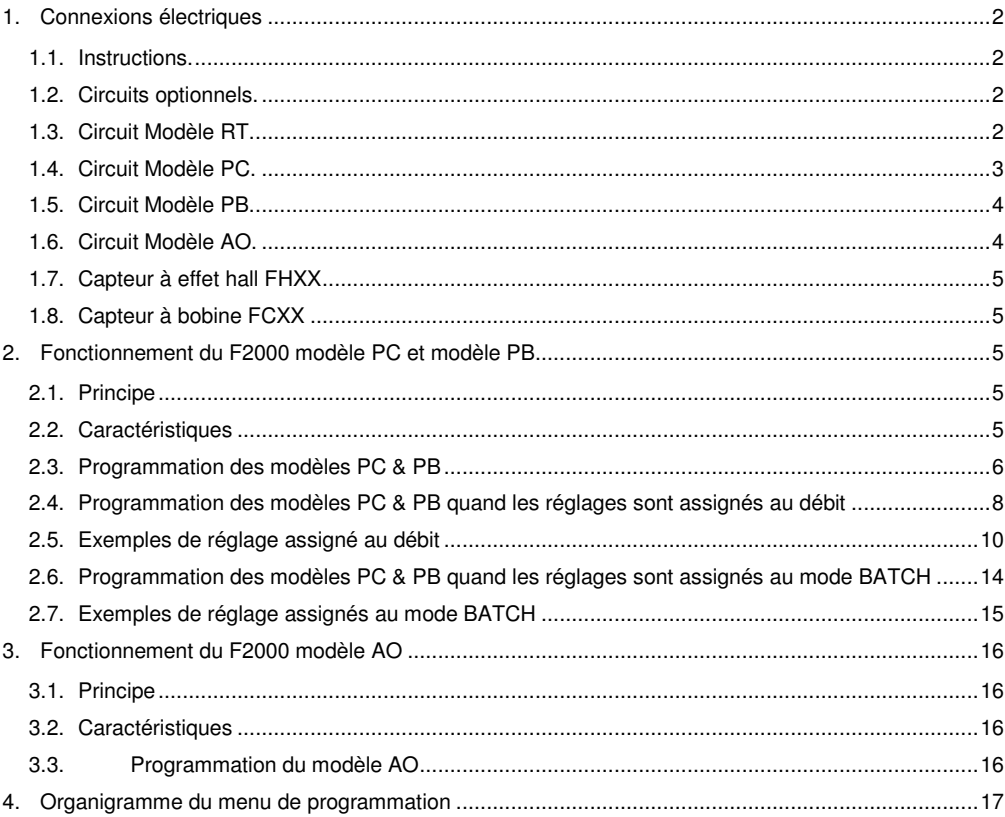

# **1. Connexions électriques**

# **1.1. Instructions.**

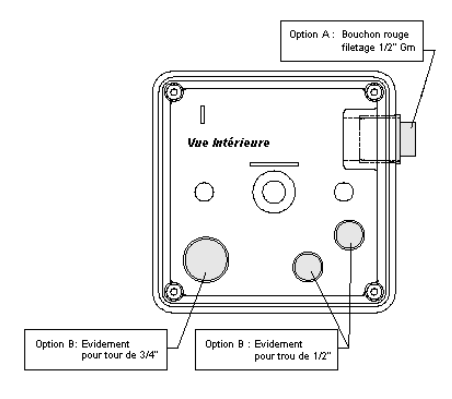

Option A : Filetage ½" Enlever le bouchon rouge Installer votre adaptateur.

Option B : Adaptateurs A l'aide d'un tournevis, enlever le fond des évidements Ebavurer les bords avec un couteau Adapter les connecteurs choisis.

#### Remarques :

Pour un adaptateur 3/4'', le diamètre du câble doit être compris entre 5,1 et 10 mm.

Pour un adaptateur 1/2'', le diamètre du câble doit être compris entre 3 et 6,5 mm.

# **F2000-PC** Couvercle de **Tafficheur** F2000-AO Circuit optionnel F2000-RT Circuit principal

## **Attention : Débrancher avant mise en service**

- 1. Faites coïncider les connexions.
- 2. Appuyer fermement pour une bonne mise en place.
- 3. Bloquer le circuit avec les 2 vis fournies.

## **1.3. Circuit Modèle RT.**

**1.2. Circuits optionnels.**

## **Configuration des cavaliers**

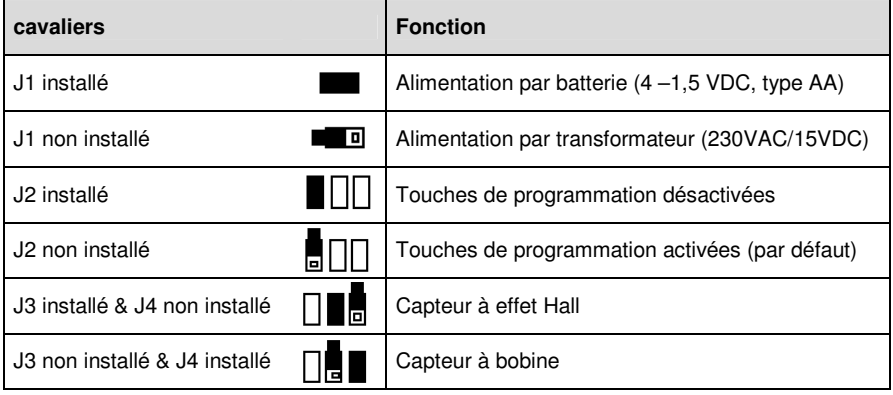

# **Configuration du bornier**

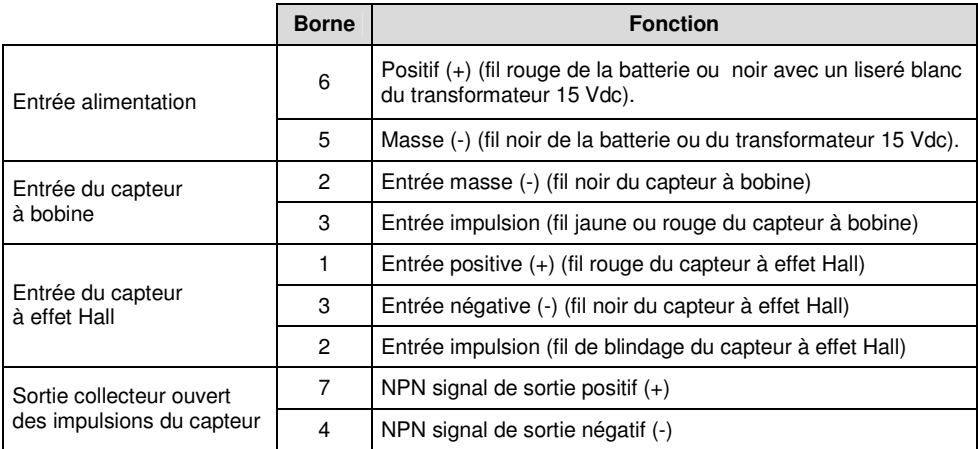

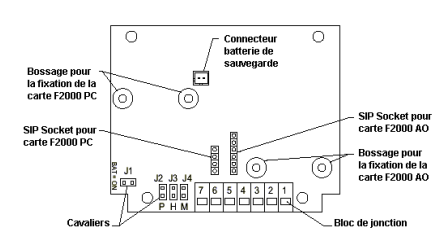

## **Position des cavaliers**

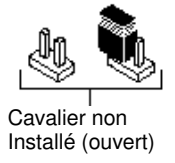

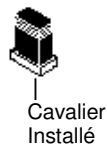

# **1.4. Circuit Modèle PC.**

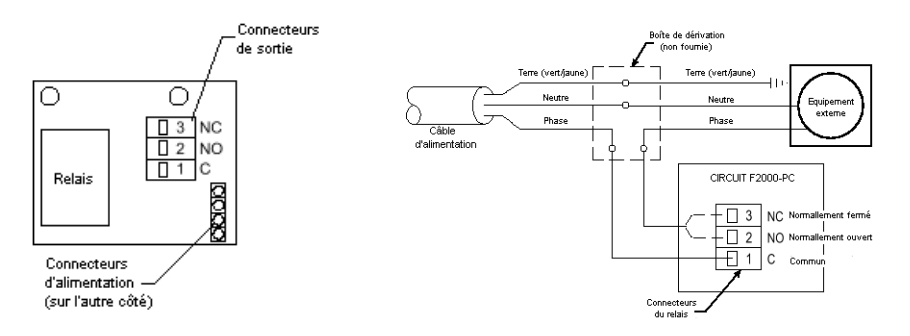

# **Configuration du bornier**

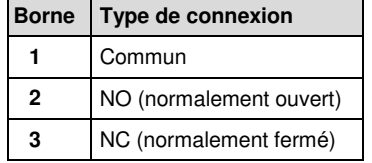

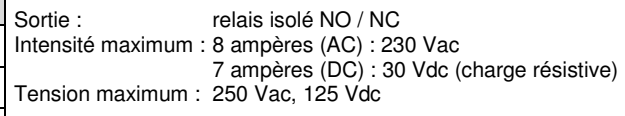

# **1.5. Circuit Modèle PB.**

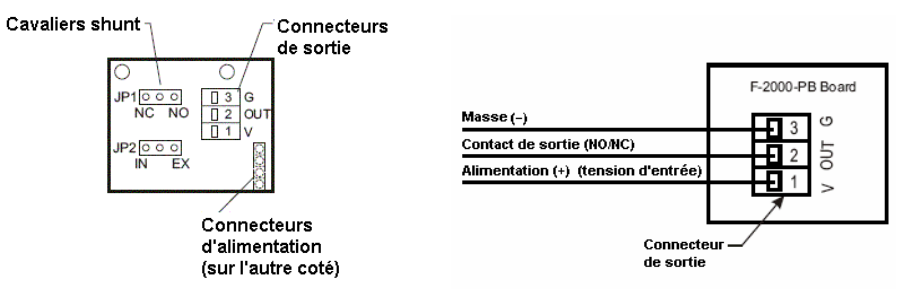

Type de sortie : contact non isolé NO / NF

30 Vdc si JP2 sur Alimentation externe 15 Vdc si JP2 sur Alimentation interne

3 Vdc si JP2 sur Alimentation interne

& le F2000 alimenté par transformateur

& le F2000 alimenté par batteries

Charge maxi 100 mA et

Puissance max : 3 Watts

#### **Configuration du bornier**

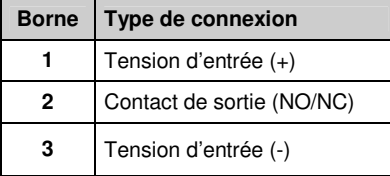

#### **Configuration des cavaliers**

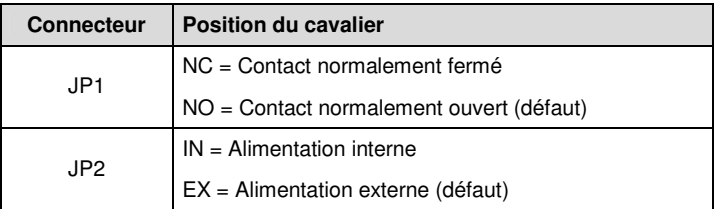

# **1.6. Circuit Modèle AO.**

#### **Configuration de la sortie**

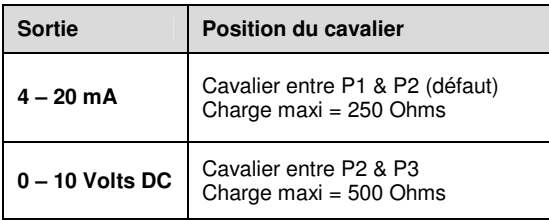

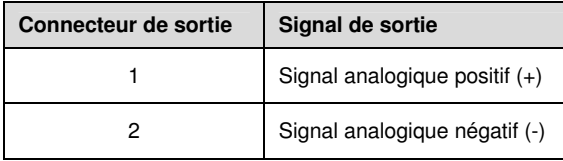

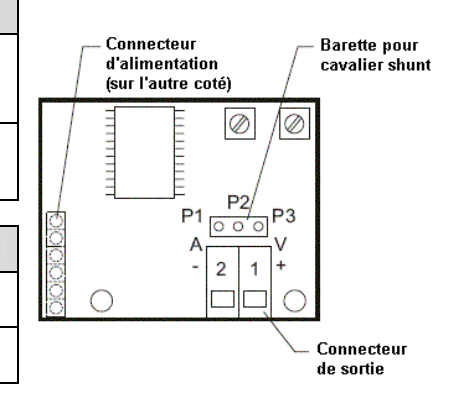

## **1.7. Capteur à effet hall FHXX**

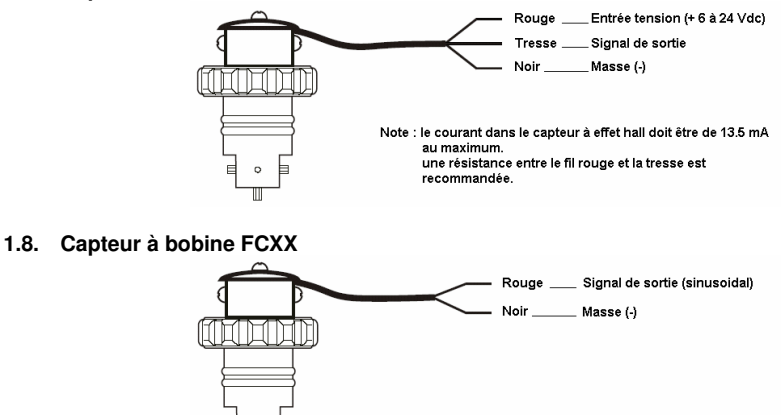

#### **2. Fonctionnement du F2000 modèle PC et modèle PB.**

#### **2.1. Principe**

Le modèle PC reprend les caractéristiques du modèle RT et dispose par ailleurs d'un relais permettant de commander un équipement électrique externe tel qu'une pompe, vanne, alarme etc. Le relais peut être programmé pour répondre soit au débit instantané pour des applications avec consigne d'alarme (mode "RATE") soit au volume passé pour du conditionnement ou du dosage proportionnel (mode ''BATCH''») ou arrêté. Le modèle PC ne peut pas fonctionner sur batteries.

Le modèle PB offre toutes les caractéristiques du modèle PC, mais inclus un contact à fermeture à la place du relais et peut fonctionner sur batteries.

## **2.2. Caractéristiques**

- Alarme niveau haut
- Alarme niveau bas
- Alarmes niveau haut et niveau bas d'une plage de débit
- Démarrage manuel ou automatique d'un processus.
- Contrôle d'injection proportionnelle d'une pompe.
- Toutes les opérations s'effectuent sur la face avant.
- Modèle PC Puissance maximum : 8 ampères pour des tensions de 115 Vac, 230 Vac, 220 Vac. 7 ampères pour une tension de 30 Vdc (charge résistive)
- Modèle PB Puissance maximum : 100 milliampères et 30 Vdc.
- Contact NO/NC.
- Les alarmes peuvent être verrouillées pour une remise à zéro manuelle.
- La valeur de l'alarme programmée atteinte fournie une hystérésis pour prévenir des signaux d'oscillation.
- Les alarmes niveaux haut et bas peuvent être programmées séparément.
- Un compteur de temps permet de désactiver temporairement l'alarme pour un temps de 0 à 999 secondes.
- Affichage et remise à zéro du comptage et du total du mode *''Batch''* indépendants.
- La fonction annulation pour le comptage et le total du *'*mode *''Batch''* peut être mise hors service.
- Mise en route et arrêt d'appareils externes possibles pendant un temps de 0 à 999 secondes par processus.

## **2.3. Programmation des modèles PC & PB**

- Les réglages peuvent être consignés soit en mode débit (option 1), mode volume passé (option 2) ou en position arrêt (option 3).
- **Option 1** Consignation des réglages du mode RATE lors d'applications nécessitant la connexion d'appareils externes tels que les alarmes ou les vannes dans le cas où le débit est plus élevé ou plus bas que la valeur programmée. Dans ce mode, les modèles PC & PB ont la fonction de contrôleur de débit. *Exemple* : Alarme débit élevé ou débit bas.
- **Option 2** Consignation des réglages du mode BATCH pour des applications nécessitant la connexion d'appareils externes tels que pompe doseuse, pompe centrifuge ou électrovannes, etc dans le cas où le volume est plus élevé ou plus bas que la valeur programmée. Dans ce mode, le modèle PC a la fonction de contrôleur de volume passé. Exemple : processus manuel ou contrôle d'alimentation proportionnel au débit.
- **Option 3** Le mode **OFF** ouvre les contacts relais relatifs aux conditions de débit. Les réglages ne sont pas consignés.

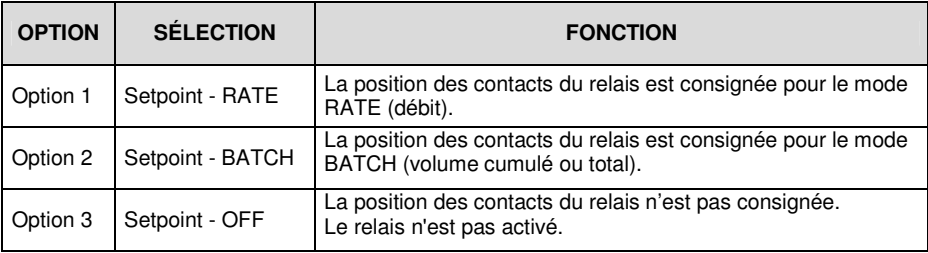

# **OPTION 1 : RELAIS COMMANDÉ PAR LE DEBIT**

Quand le mode de réglage de l'écran est assigné au débit, les écrans de programmation suivants sont disponibles :

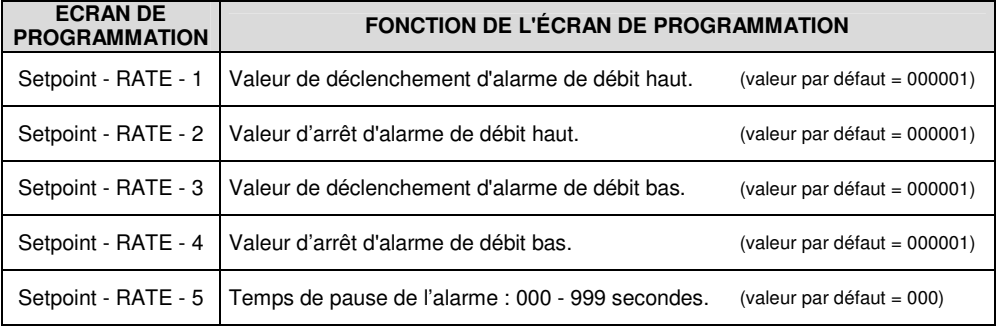

# **Les réglages du relais peuvent être consignés de 3 manières :**

**Choix 1** : Alarme "débit haut" uniquement

Le relais est activé lorsque le débit est supérieur à la valeur de déclenchement d'alarme de débit haut.

Le relais repasse au repos lorsque le débit est inférieur à la valeur d'arrêt d'alarme de débit haut.

Dans cette option, les valeurs de déclenchement d'alarme de débit bas et d'arrêt d'alarme de débit bas ont pour valeur zéro.

**Choix 2** : Alarme "débit bas" uniquement

Le relais est activé lorsque le débit est inférieur à la valeur de déclenchement d'alarme de débit bas.

Le relais repasse au repos lorsque le débit est supérieur à la valeur d'arrêt d'alarme de débit bas.

Dans cette option les valeurs de déclenchement d'alarme de débit haut et la valeur d'arrêt d'alarme de débit haut ont pour valeur zéro.

**Choix 3** : Réglage des alarmes "débit bas" et "débit haut"

La position des contacts du relais sera conditionnée par les valeurs des alarmes "débit bas" et "débit haut"

Le déclenchement assigné à ces deux valeurs doit correspondre à un taux de débit acceptable.

Le relais s'activera quand le débit augmentera ou baissera en dehors de la gamme de débit admise.

## **Le relais peut être activé de 3 manières :**

**Choix 1** : Déverrouillage manuel

L'utilisateur doit appuyer sur le bouton **CLEAR SETPOINT** pour passer le relais en position 'repos' (arrêt de l'alarme). Le relais est activé quand la valeur de déclenchement est atteinte.

Il demeure activé jusqu'à ce que le bouton d'annulation **CLEAR SETPOINT** soit pressé. Pour ce choix, programmer les valeurs de déclenchement et d'arrêt à la même valeur.

- **Choix 2** : Déverrouillage automatique Nécessite des valeurs de déclenchement d'alarme et d'arrêt d'alarme différentes. Le relais est activé quand la valeur de déclenchement est atteinte. Il demeure activé jusqu'à ce que la valeur d'arrêt d'alarme soit atteinte. Pour ce choix, programmer les valeurs de déclenchement et d'arrêt différente.
- **Choix 3** : Le relais est désactivé Pour désactiver le relais, programmer les valeurs de déclenchement et d'arrêt à la valeur zéro.

*Remarque :*

Le relais est désactivé manuellement en appuyant sur le bouton **CLEAR SETPOINT**. Toutefois, s'il y a encore une consigne d'alarme (déclenchement des niveaux "haut" ou bas", une fois la valeur atteinte), le relais se réactivera immédiatement.

Un temps de remise à zéro de l'alarme peut être programmé. Celui-ci retardera la réactivation du relais même en présence d'une consigne d'alarme. Si le relais est connecté à une alarme sonore, ce temps permettra de désactiver temporairement cette alarme en accordant ainsi du temps pour les remises en état sans pour autant désactiver la consigne d'alarme initiale. Le temps de programmation est de 0 à 999 secondes.

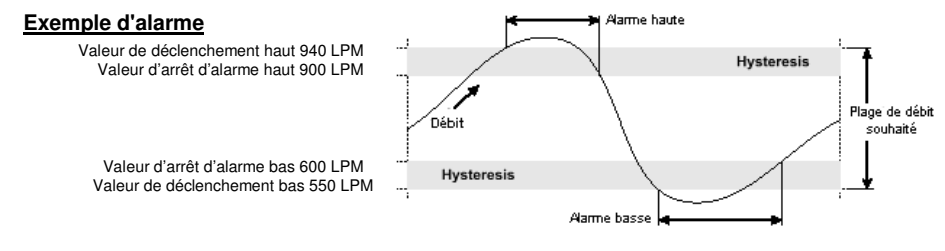

Remarque : Si les oscillations du contact du relais sont dues à un débit instable, réajuster la valeur d'arrêt d'alarme pour augmenter l'hystérésis.

# **2.4. Programmation des modèles PC & PB quand les réglages sont assignés au débit**

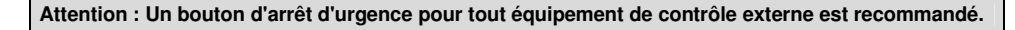

*Remarques* : Le F2000 doit être alimenté par un adaptateur AC. En mode programmation, si aucune touche n'est pressée pendant 20 secondes, vous sortez automatiquement du mode programmation sans sauvegarder les données entrées sur le dernier écran

**Etape 1** : Entrée dans le mode programmation et assignation des réglages au mode RATE (Débit)

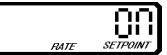

Pressez  $\left\| \frac{\text{PITE}}{\text{E}} \right\|$  pendant au moins 1,25 secondes. pour faire défiler les six premiers écrans jusqu'à ce que vous atteigniez **ENTER Pressez** u 4 l'écran du réglage du débit (septième écran). Pressez  $\left|\begin{array}{cc} \frac{1}{\sqrt{2\pi}} & \text{pour le réglage sur le mode 'ON'.}\end{array}\right|$ ENTER **Pressez** 4

**Etape 2** : Entrée de la valeur de déclenchement d'alarme haute ou 0

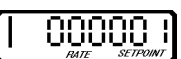

• Pressez

pour sélectionner le digit à modifier ou le point décimal. Le digit sélectionné clignotera.

• Pressez

pour modifier le digit sélectionné. *Note : le réglage à la valeur zéro désactive l'alarme haute.*

**Pressez**  $\begin{bmatrix} \text{mrt} \\ \text{mrt} \end{bmatrix}$  dès que vous avez défini votre valeur de déclenchement.

**Etape 3** : Entrée de la valeur d'arrêt d'alarme haute ou 0

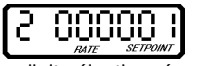

- Pressez
- Pressez

CLEAR<br>SETPOIN ▲ CLEAR<br>TOTAL

ь

CLEAR<br>SETPOINT ▲  $CIFAR$ TOTAL

> pour sélectionner le digit à modifier ou le point décimal. Le digit sélectionné clignotera. pour modifier le digit sélectionné. *Note : La valeur saisie ne doit pas être*

• Pressez dès que vous avez défini votre valeur de "relâche".

*supérieure à la valeur de déclenchement de l'alarme haute.*

**Etape 4** : Entrée de la valeur de déclenchement d'alarme basse ou 0

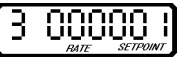

**Pressez** 

ь CLEAR<br>SETPOIN **CLEAD TOTAL** 

> CLEAR<br>SETPOIN  $\begin{array}{c}\n\blacktriangle \\
> \text{CLEAR} \\
> \text{TOTAL}\n\end{array}$

- Pressez
- 

pour sélectionner le digit à modifier ou le point décimal. Le digit sélectionné clignotera.

pour modifier le digit sélectionné. *Note : le réglage à la valeur zéro désactive l'alarme basse.*

• Pressez dès que vous avez défini votre valeur de déclenchement

**Etape 5** : Entrée de la valeur d'arrêt d'alarme basse ou 0

• Pressez

pour sélectionner le digit à modifier ou le point décimal. Le digit sélectionné clignotera.

• Pressez

pour modifier le digit sélectionné. *Note : La valeur saisie ne doit pas être inférieure à la valeur de déclenchement de l'alarme basse*.

**Pressez**  $\begin{bmatrix} \text{BITE} \\ \text{C} \end{bmatrix}$  dès que vous avez défini votre valeur de "relâche".

**Etape 6** : Entrée en secondes du temps de pause de l'alarme ou pour "sauter" cet écran.

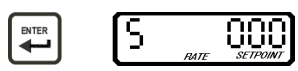

CLEAR

L'alarme sera silencieuse (relais désactivé) pour le temps programmé quand vous pressez

Passé ce temps, si les conditions d'alarme demeure, le relais passera de nouveau en position alarme.Ceci permet à l'utilisateur de rendre temporairement inerte l'alarme sans désactiver l'alarme initiale.Ce temps est programmable de 0 à 999 secondes.

Pressez  $\left[\begin{array}{cc} 1 & 0 \\ 0 & 0 \end{array}\right]$  . pour sélectionner le digit à modifier.

• Pressez

pour modifier le digit sélectionné. *Note : le réglage à la valeur zéro désactive le temps de délai de remise à zéro de l'alarme.*

 $P$ ressez  $\left| \begin{array}{c} \text{NTER} \\ \text{NIER} \end{array} \right|$  pour sauvegarder votre valeur.

**Etape 7** : Sortie du mode programmation

 $\blacktriangle$ CLEAR<br>TOTAL

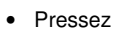

Pressez  $\left| \right|$  et tenez enfoncée pendant au moins 1,25 secondes pour quitter.

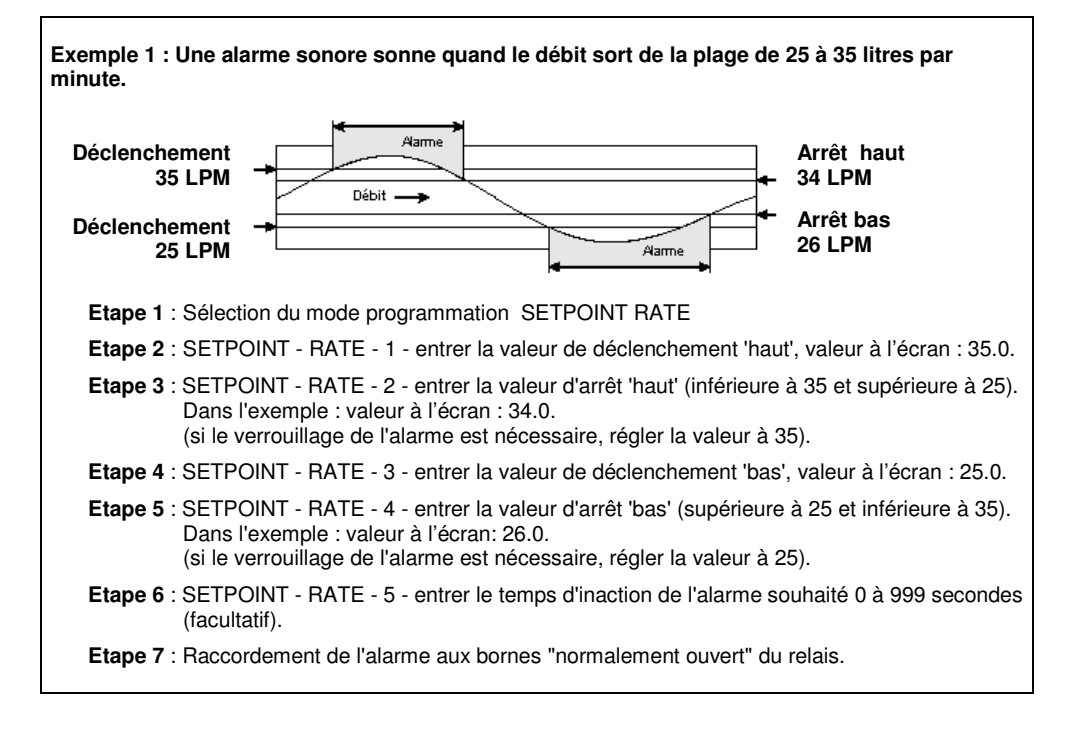

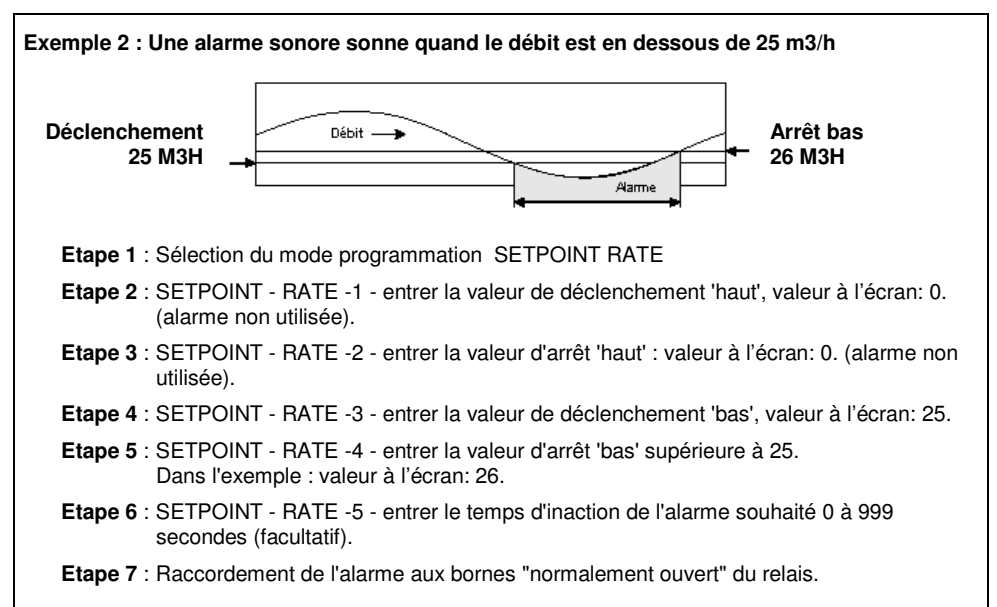

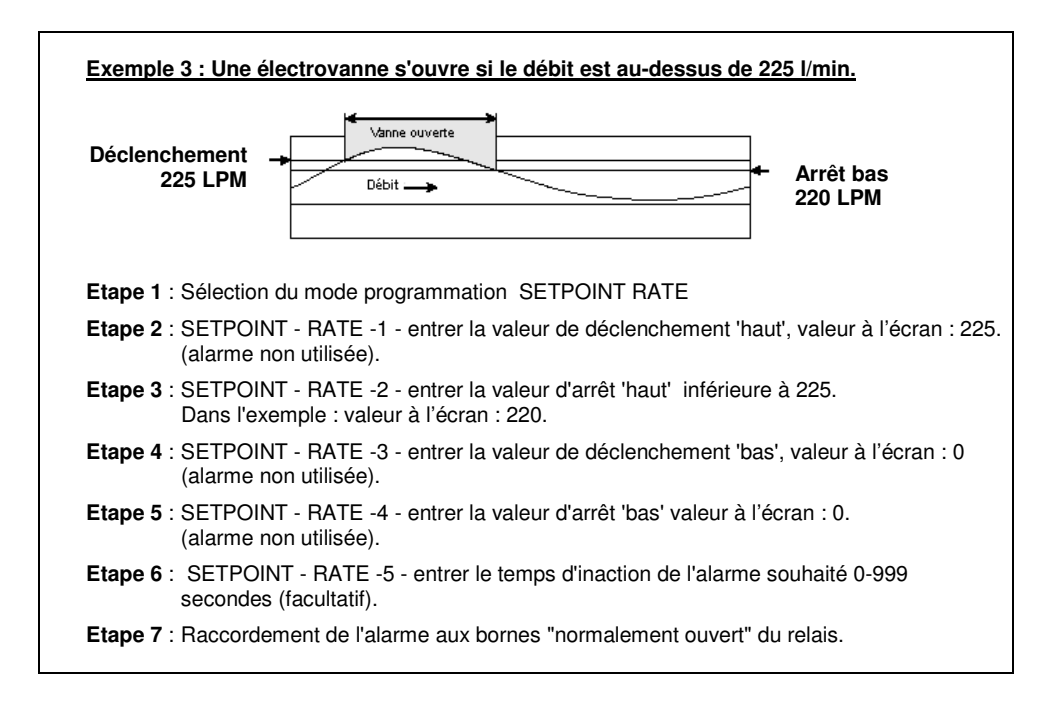

## **OPTION 2 : RELAIS COMMANDÉ PAR LE VOLUME**

Le mode BATCH a pour rôle le traitement par lots, le traitement séquentiel, contrôles de processus …

Pour ce mode, deux types de fonctionnement sont disponibles : manuel ou automatique. Ils nécessitent tous deux de programmer la valeur de comptage.

Dans le cas d'une mise en route manuelle, le relais est activé manuellement par l'utilisateur quand ce dernier appuie sur la touche **CLEAR SETPOINT**. Il est désactivé quand la valeur de consigne est atteinte. Dans cette configuration, le relais est raccordé à une vanne ou à tout autre appareil de contrôle de débit.

Dans le cas d'une mise en route automatique, le relais est activé et le compteur de temps démarre quand la valeur de consigne est atteinte. Le relais est désactivé à la fin du cycle du compteur de temps.

#### **Activation/Désactivation de la mise en route automatique** :

La mise en route automatique doit être programmé dans l'écran 2 : OFF pour un fonctionnement manuel, ON pour un fonctionnement automatique.

**Compteur de temps** : Il est utilisé seulement pour la mise en route est automatique.

Quand le mode de réglage de l'écran est assigné au mode **BATCH**, les écrans de programmation suivants sont disponibles :

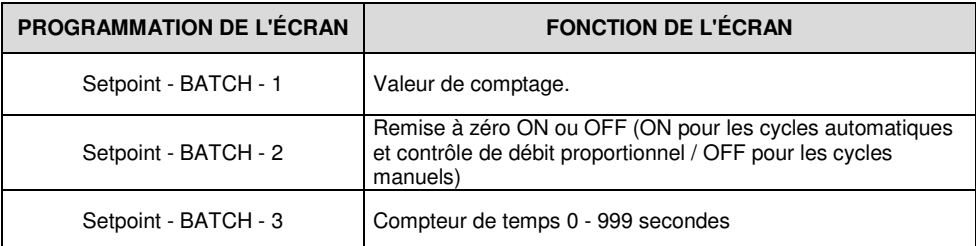

## **MISE EN ROUTE MANUELLE DU CYCLE**

Pour ce type de mise en route, appuyez sur la touche **CLEAR SETPOINT** afin d'activer le relais. Le relais sera désactivé quand la valeur du volume passé lors du cycle sera atteinte. Pour démarrer un autre cycle, Appuyez de nouveau sur ce même bouton.

#### **Attention : Un bouton d'arrêt d'urgence pour tout équipement de contrôle externe est recommandé.**

**Application 1** Traitement séquentiel manuel.

Dans cette configuration, le relais utilisé doit permettre la connexion d'un appareil tel que vanne ou pompe contrôlant le débit.

*Exemple* : Utilisation d'une pompe pour remplir des réservoirs selon un volume de fluide présélectionné. Le fluide pompé est également contrôlé par le F2000.

- 1. La pompe est raccordée aux bornes ''normalement ouvert'' du F2000.
- 2. En appuyant sur la touche **CLEAR SETPOINT**, le relais raccordé à l'alimentation de la pompe est activé et, le cycle démarre.
- 3. Le numéro du cycle s'affiche. (Valeur pas 1).
- 4. La valeur affichée du volume passé augmente selon le débit de la pompe.
- 5. Quand la valeur programmée du volume passé est atteinte, le relais se désactive et la pompe est arrêtée.
- 6. Le cycle est terminé.

*Note : Le cycle peut être arrêté ou remis en route en appuyant sur la touche CLEAR SETPOINT*

# **MISE EN ROUTE AUTOMATIQUE DU CYCLE**

Ce type de mise en route nécessite qu'un compteur de temps soit programmé pour une durée spécifique comprise entre 0 et 999 secondes.

Quand la valeur programmée du volume est atteinte, le relais s'active et le compteur de temps se met en route. Le relais se désactive quand le temps programmé est atteint.

#### **Application 2** Dosage proportionnel

Dans cette configuration, le relais utilisé doit permettre la connexion d'un appareil tel que vanne ou pompe qui est contrôlé par le débit mesuré.

- Exemple : Quand la valeur programmée du volume passé est atteinte, la pompe fonctionne pendant un temps défini…
	- 1. La pompe est raccordée aux bornes ''normalement ouvert'' du F2000.
	- 2. La mesure du débit commence.
	- 3. La valeur du volume passé affichée augmente selon le débit mesuré.
	- 4. Quand la valeur programmée du volume passé est atteinte :
		- a. Le compteur de temps se met en route.
		- b. Le relais s'active et déclenche la mise en route de la pompe.
		- c. La valeur du volume passé se remet à zéro.
		- d. La mesure de débit du cycle suivant se met en route. La valeur affichée du volume passé augmente.
		- e. Quand le compteur de temps s'arrête, le relais se désactive et la pompe est arrêtée.
	- 5. Le numéro du cycle s'affiche après incrémentation.
	- 6. Le cycle est terminé.

*Note : Le cycle peut être arrêté ou remis en route en appuyant sur la touche CLEAR SETPOINT*

**Application 3** Traitement séquentiel automatique. Dans cette configuration, le relais utilisé doit permettre la connexion d'un appareil tel que vanne ou pompe *qui contrôle* le débit mesuré.

> *Exemple* : Une électrovanne est raccordée aux bornes "NC" du F2000. Le relais désactivé, la vanne s'ouvre et permet de contrôler le débit. Quand la valeur du volume passé programmée est atteinte, le relais s'active. Il ouvre le circuit du relais et ce dernier ferme la vanne. Le cycle de temps commence. Ce cycle de temps terminé, le relais se désactive. Il ouvre la vanne et le cycle suivant démarre.

Attention : Quand un appareil est connecté aux bornes normalement fermé celui-ci est mise en route si la **touche CLEARSETPOINT est pressée Un bouton d'arrêt d'urgence pour tout équipement de contrôle externe est recommandé.**

- 1. La vanne est raccordée aux bornes ''normalement fermé'' du F2000.
- 2. La mesure du débit commence.
- 3. La valeur du volume passé affichée augmente selon le débit mesuré.
- 4. Quand la valeur du volume passé programmée est atteinte :
	- a. Le compteur de temps se met en route.
	- b. Le relais s'active et ferme la vanne.
	- c. La valeur du volume passé se remet à zéro.
- 5. Quand de compteur de temps s'arrête, le relais se désactive et ouvre la vanne.
- 6. Le numéro du cycle s'affiche après incrémentation.
- 7. Le cycle est terminé.

#### **2.5. Programmation des modèles PC & PB quand les réglages sont assignés au mode BATCH**

*Remarques* : Le F2000 doit être alimenté par un adaptateur AC.

#### **Attention : Un bouton d'arrêt d'urgence pour tout équipement de contrôle externe est recommandé.**

**Etape 1** : Entrée dans le mode programmation et assignation des réglages au mode BATCH

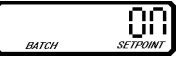

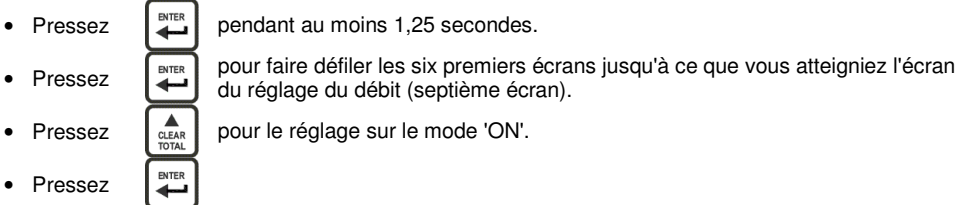

**Etape 2** : Réglage de la valeur sélectionnée.

Cet écran est utilisé pour enregistrer la valeur du volume passé. Le relais s'activera quand le débit cumulé atteindra la valeur programmée.

- pour sélectionner le digit à modifier ou le point décimal. Le digit sélectionné  $\blacksquare$ • Pressez CLEAR<br>SETPOINT clignotera. Pressez  $\left[\begin{array}{cc} \frac{1}{100} \\ 0 \end{array}\right]$  pour modifier le digit sélectionné.
- 

 $P$ ressez  $\left[\begin{array}{cc} m_{\text{max}} \\ m_{\text{max}} \end{array}\right]$  quand vous avez terminé.

**Etape 3** : Activation/désactivation de la mise en route automatique

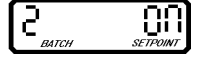

Cet écran est utilisé pour basculer du mode ON / OFF.

*Note : Sélectionner "ON" pour une mise en route automatique du cycle. Sélectionner "OFF" pour une mise en route manuelle du cycle.*

Pressez  $\left|\underset{\text{total}}{\triangle}$  pour sélectionner "ON" ou "OFF".

**Pressez**  $\left| \right|$  auand vous avez terminé.

## **Etape 4** : Affichage en secondes du cycle du compteur de temps :

З

Cet écran est utilisé pour entrer le nombre de secondes par cycle que le relais activera. *Note : Régler à zéro pour une mise en route manuelle du cycle.*

Pressez  $\left[\begin{array}{cc} \mathbb{D}_{\text{EER}} \\ \text{SFTONI} \end{array}\right]$ . pour sélectionner le digit à modifier. Pressez  $\left[\begin{array}{cc} 1 \ \frac{1}{10RA} \end{array}\right]$  pour modifier le digit sélectionné.  $P$ ressez  $\left| \begin{array}{c} \text{NTER} \\ \text{NTER} \end{array} \right|$  quand vous avez terminé.

## **2.6. Exemples de réglage assignés au mode BATCH**

**Exemple 1** : Débit proportionnel. Tous les 12,57 litres mesurés, la pompe doit fonctionner pendant 3 secondes. **Etape 1** : SETPOINT - BATCH - Réglez la sélection de l'écran au mode BATCH. **Etape 2** : SETPOINT - BATCH -1 - Entrez sur l'écran n°1, la valeur totale du débit soit : 000012.57. **Etape 3** : SETPOINT - BATCH - 2 - Effectuez le réglage de l'écran n°2 dans le cas de mise en route automatique du cycle. **Etape 4** : SETPOINT - BATCH - 3 - Entrez sur l'écran n°3, le temps de fonctionnement du compteur soit : 003 secondes. **Etape 5** : Raccordez la pompe aux contacts normalement ouverts du relais. **Etape 6** : La pompe se mettra automatiquement en route dès que la valeur du volume passé sera atteinte.

**Exemple 2** : Cycle manuel. Dans un dépôt de camion, le pompiste doit ouvrir une électrovanne pour que 7570 litres d'eau soient débités dans chaque camion.

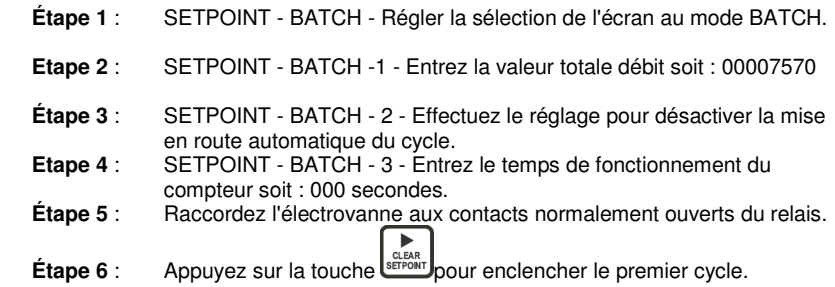

# **3. Fonctionnement du F2000 modèle AO**

# **3.1. Principe**

Le modèle AO reprend les caractéristiques du modèle RT et dispose d'une sortie 4-20 mA ou 0-10 Vdc proportionnel au débit.

# **3.2. Caractéristiques**

- Programmation sur clavier de la valeur du zéro et de la plage de débit
- Possibilité d'inversion logique du signal 20-4mA et 10-0Vdc.
- Le clavier de programmation peut être désactivé par sécurité.
- La sélection du type de sortie 4-20mA ou 0-10Vdc (par défaut) est effectué par un cavalier shunt sur le circuit.

# **3.3. Programmation du modèle AO**

*Remarques : Le F2000 doit être alimenté par un adaptateur AC.*

*Le signal de sortie peut être inversé. Le niveau bas et le niveau haut sont alors programmés respectivement avec la valeur du débit maxi et mini.*

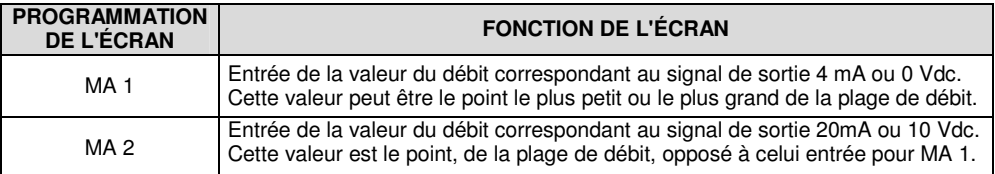

**Etape 1** : Valeur de débit assigné au signal de sortie bas (4mA ou 0Vdc).

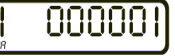

Pressez  $\left| \right|$  pendant au moins 1,25 secondes. pour faire défiler les différents écrans jusqu'à ce que vous atteigniez l'écran ENTER • Pressez ≕ du réglage MA. Pressez  $\left[\begin{array}{c} \mathbb{D}_{\text{max}} \\ \frac{\text{CET-1}}{\text{SETPONIT}}} \end{array}\right]$ . pour sélectionner le digit à modifier. Le digit sélectionné clignotera. Pressez  $\left[\begin{array}{cc} \frac{1}{2} & \frac{1}{2} \\ \frac{1}{2} & \frac{1}{2} \end{array}\right]$  pour le réglage ENTER **Pressez** ↩

**Etape 2** : Valeur de débit assigné au signal de sortie haut (20mA ou 10Vdc).

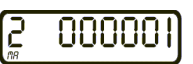

Pressez  $\left[\begin{array}{cc} \mathbb{R}^n \\ \mathbb{S}\text{EFAM}^n \end{array}\right]$  pour sélectionner le digit à modifier.

- 
- **Pressez**
- ENTER ىسە

Pressez  $\left[\begin{array}{cc} 1 \ \frac{1}{101A} \end{array}\right]$  pour modifier le digit. sélectionné

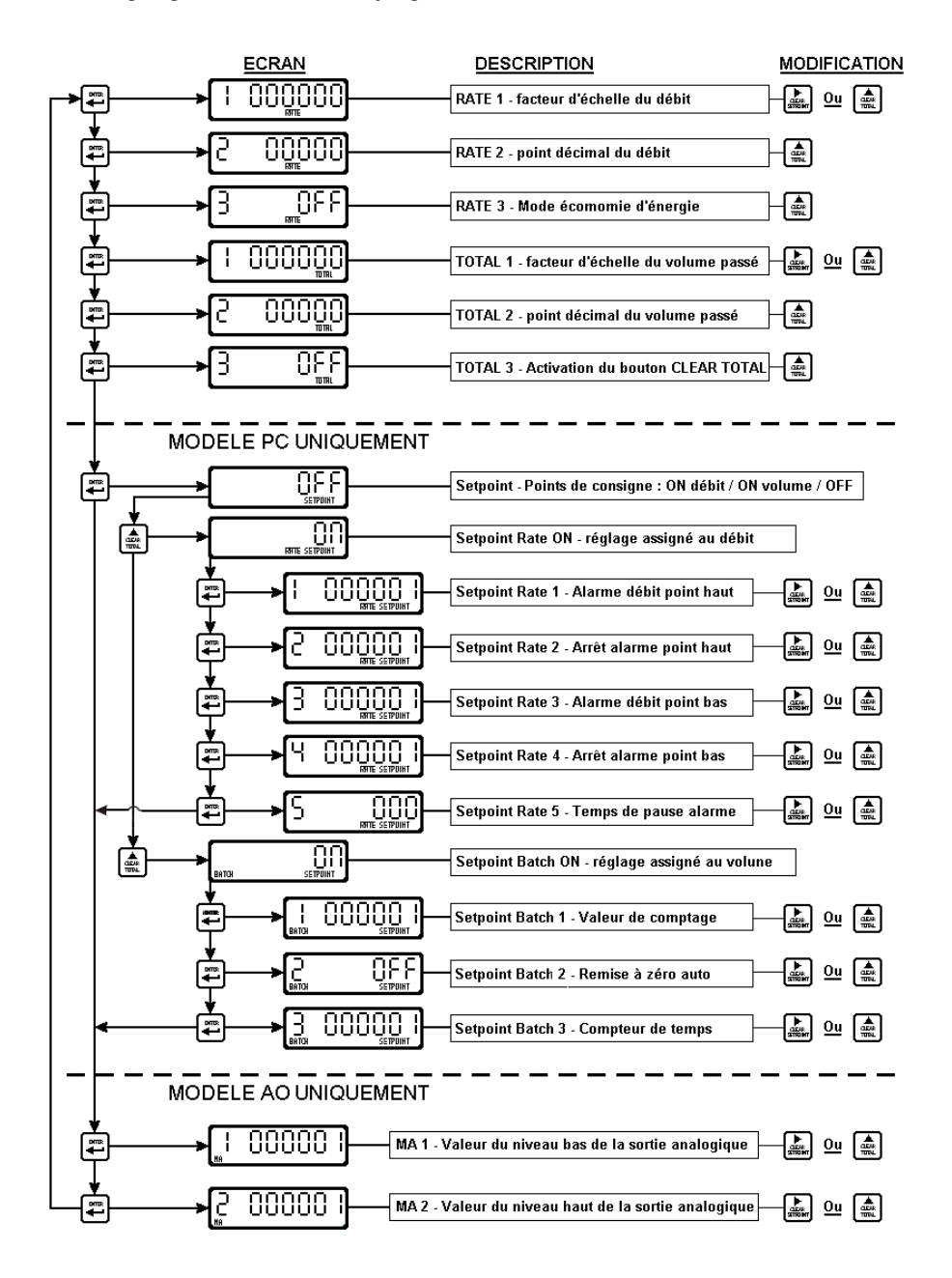

# **LIMITE DE GARANTIE**

- Toutes les pièces\* du F2000 et la main-d'œuvre sont couvertes par une garantie de <sup>12</sup> mois <sup>à</sup> partir de la date d'achat.
- La garantie n'inclut pas les dommages du F2000 dus au résultat d'un mauvais emploi, d'imprudence, de mauvais traitement ou de modification. Seuls les réparations ou les remplacements sont couverts.
- Aucun autre dommage, en particulier les dommages <sup>à</sup> des installations connexes, n'est couvert par cette garantie.
- La garantie est conditionnée au numéro de série du F2000 indiquée sur notre bon de livraison. Joindre votre bon de livraison ou facture avec la date de vente quand vous retournez le F2000 pour réparation sous garantie.\*\*
- Les conditions de garantie seront déterminées par l'usine.

# **PROCÉDURE POUR LE RETOUR SOUS GARANTIE**

- Le F2000 et ses accessoires doivent être nettoyés avant l'expédition. Dans le cas contraire, la main d'œuvre due au nettoyage sera facturée.
- **Emballez soigneusement le F2000 à réparer.**
- Joindre un bref descriptif du problème, en plus de l'original de votre bon de livraison ou de la facture témoignant de la date d'achat (ce document sera retourné avec le F2000).
- Les expéditions contre-remboursement ne sont pas acceptées.
- Les réparations sous garantie doivent être exécutées dans nos usines. Les dommages causés par un mauvais emballage seront sous la responsabilité de l'expéditeur.
- Les piles et les joints sont considérées comme des consommables et ne sont pas couverts par la garantie.
- \*\* Les F2000 ne seront pas réparés sous garantie si aucune preuve de date d'achat n'y est jointe

# **Electro-Finish**

32, rue René Camphin - BP 76 38602 FONTAINE Cedex Tél. 04.76.27.34.45. - Fax 04.76.27.77.88 contact@electro-finish.com www.electro-finish.com